# **MySQL性能**

# **⼀、MYSQL的SQL性能下降原因**

- 查询语句写的很烂(尽量不使用全列)
	- o in、not in
	- $0$  >  $\lt$
- 索引失效(单值索引和复合索引)
	- 假如说⼀个⽤户表 id,name,email,qqcode。
	- 单值索引--------create index idx\_user\_name on user(name).
	- o 复合索引--------create index idx\_user\_nameemail on user(user,email)
- 关联查询太多join
	- o SOL解析执行的过程如下:

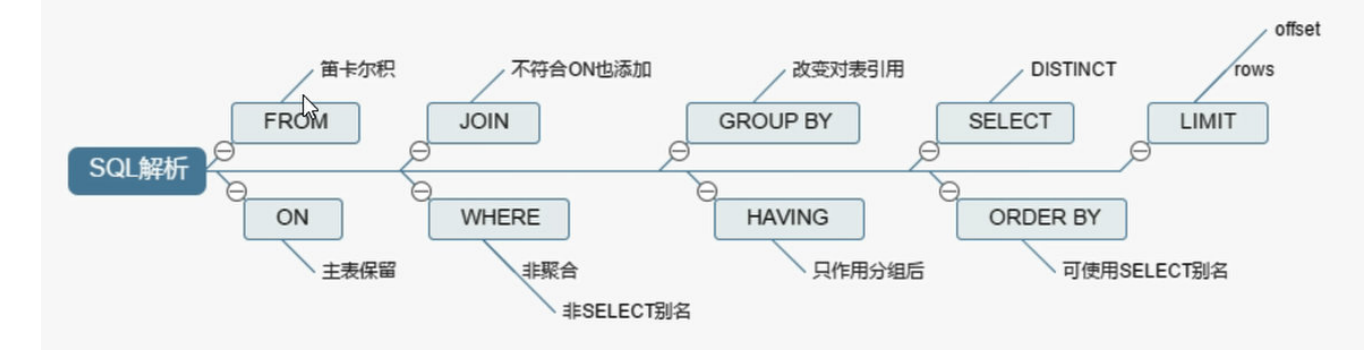

关联查询 left join on ,right join on inner join on / full join on 七种形态。

- 网卡流量
	- 减少从服务器的数量
	- 。 进行分级缓存
	- 避免使⽤"select \*"进⾏查询
	- 。 分离业务网络和服务器网络
- 磁盘I/O
	- o 磁盘IO性能突然下降(使用更快的磁盘设备)
	- 其它⼤量消耗磁盘性能的计划任务(调整计划任务,做好磁盘维护)
- 服务器硬件
- SOL杳询速度
- 大量的并发和超高的CPU使用率
	- ⼤量的并发:数据库连接数被占满(max\_connections默认100)
	- 超高CPU使用率: 因CPU资源消耗而出现宕机
- 大表
	- 概念
		- 记录行数巨大,单表超过千万行
- 表数据文件巨大, 表数据文件超过10G
- 影响
	- 慢查询: 很难在一定的时间内过滤出所需要的数据
	- 对DDL操作的影响
		- 如建立索引需要很长的时间
			- MySQL版本<5.5建立索引会锁表
			- MySQL版本>=5.5虽然不会锁表但会引起主从延迟
		- 修改表结构需要长时间锁表
			- 会造成长时间的主从延迟
			- 影响正常的数据操作
- 如何处理数据库中的⼤表
	- 分库分表: 把一张大表分成多个小表
		- 难点
			- 分表主键的选择
			- 分表后跨分区数据的查询和统计
	- 历史归档:减少对前后端业务的影响
		- 难点
			- 归档时间点的选择
			- 如何讲行归档操作
- 大事务
	- 概念
		- 运行时间比较长,操作的数据比较多的事务
	- 特性
		- 原子性
		- 一致性
		- 隔离性
		- 持久性
	- ⻛险
		- 锁定太多的数据,造成大量的阻塞和锁超时
		- 回滚时所需时间比较长
		- 执行时间长, 容易造成主从延迟
	- 如何处理⼤事务
		- 避免一次处理太多的数据
		- 移出不必要在事务中的SELECT操作

**⼆、索引**

## **1、概念**

- MYSOL官方对索引的定义为: 索引 (Index) 是帮助MYSOL高效获取数据的数据结构。从而可以得到索引的本 质:索引是数据结构。(索引⽂件)
- 索引的目的在于提高查询效率, 可以类比字典。
- 比如: 如果要查找"mysql"。我们肯定需要定位到m字母, 然后在往下找到y字母, 在找剩下的sql。
- 如果没有索引, 那么你可能需要a---z, 逐条查询, 如果我们想找到java或者oracle开头的词条呢?
- 是不是觉得如果没有索引,这个事情根本没办法完成呢?
- 你可以理解为:排好序的快速查找数据结构。

1)数据本身之外,数据库还维护中一个满足特点查找算法的数据结构,这些数据结构以某种方式指向数据,这样 就可以在这些数据结构的基础上实现⾼级查找算法,这种数据结构就是索引。

2) 索引本身就很大,不可能全部存储在内存中,因为索引往往以索引文件的形式存储在磁盘中。

3)我们平常所说的索引,如果没有特别指明,都是指B树(BTree),(多路搜索树,并不一定是二叉树)结构组 织的索引。其中聚集索引,次要索引,复合索引,前缀索引,唯一索引默认都是使用B+树索引,统称索引。当然 除了B+树这种类型索引之外还有哈希索引(hash index)等。

## **2、索引的优势和劣势**

- 优势:
	- 查找: 类似大学图书馆建书目录索引, 提高数据检索的效率, 降低数据库的IO成本;
	- o 排序: 通过索引列对数据进行排序, 降低数据排序的成本, 降低CPU的消耗。
- 劣势:
	- ◎ 实际上索引也是一张表,该表保存了主键与索引字段,并指向实体表的记录,所以索引列也要占用空间 的。
	- 虽然索引大大的提供了查询速度, 同时会降低更新表的速度, 如果对表进行增、删、改操作时, MySQL 不仅要更新数据,还要更新一下索引文件。每次更新添加了索引列的字段数据,都会调整因为更新所带 来的键值变化后的索引信息。
	- 索引只是提高效率的一个因素,如果你的MySQL有大数据量的表,就需要花时间研究建立最优秀的索 引。或者优化查询。(专业的DBA职责)

## **3、MYSQL索引数据结构**

- B+TREE 索引: 最常见的索引类型, 大部分引擎都支持B+树索引
- HASH索引: 底层数据结构是用哈希表实现, 只有精确匹配索引列的查询才有效, 不支持范围查询
- R-TREE索引: 空间索引是 MyISAM 引擎的一个特殊索引类型,主要用于地理空间数据类型, 通常使用较少
- FULL Text全文索引: 是一种通过建立倒排索引, 快速匹配文档的方式, 类似于 Lucene, Solr, ES

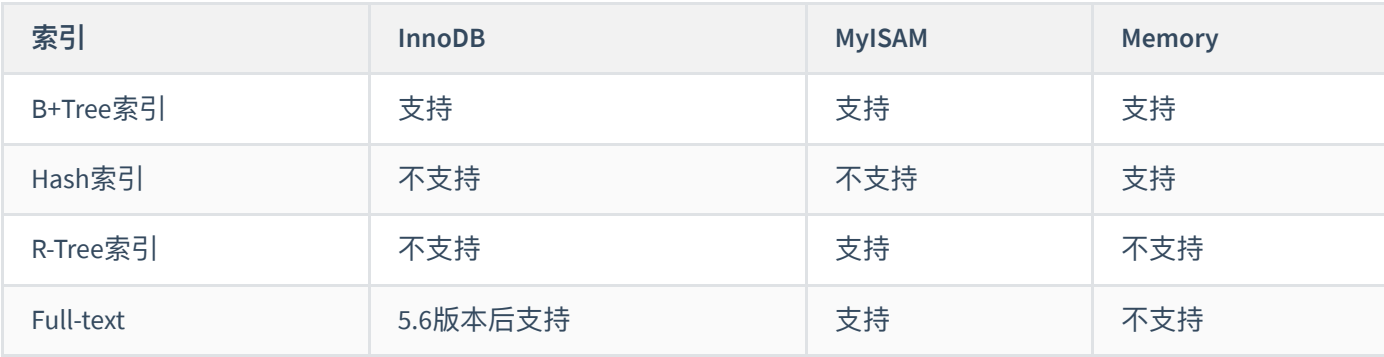

**<https://www.cs.usfca.edu/~galles/visualization/Algorithms.html>**

## **1)⼆叉搜索树**

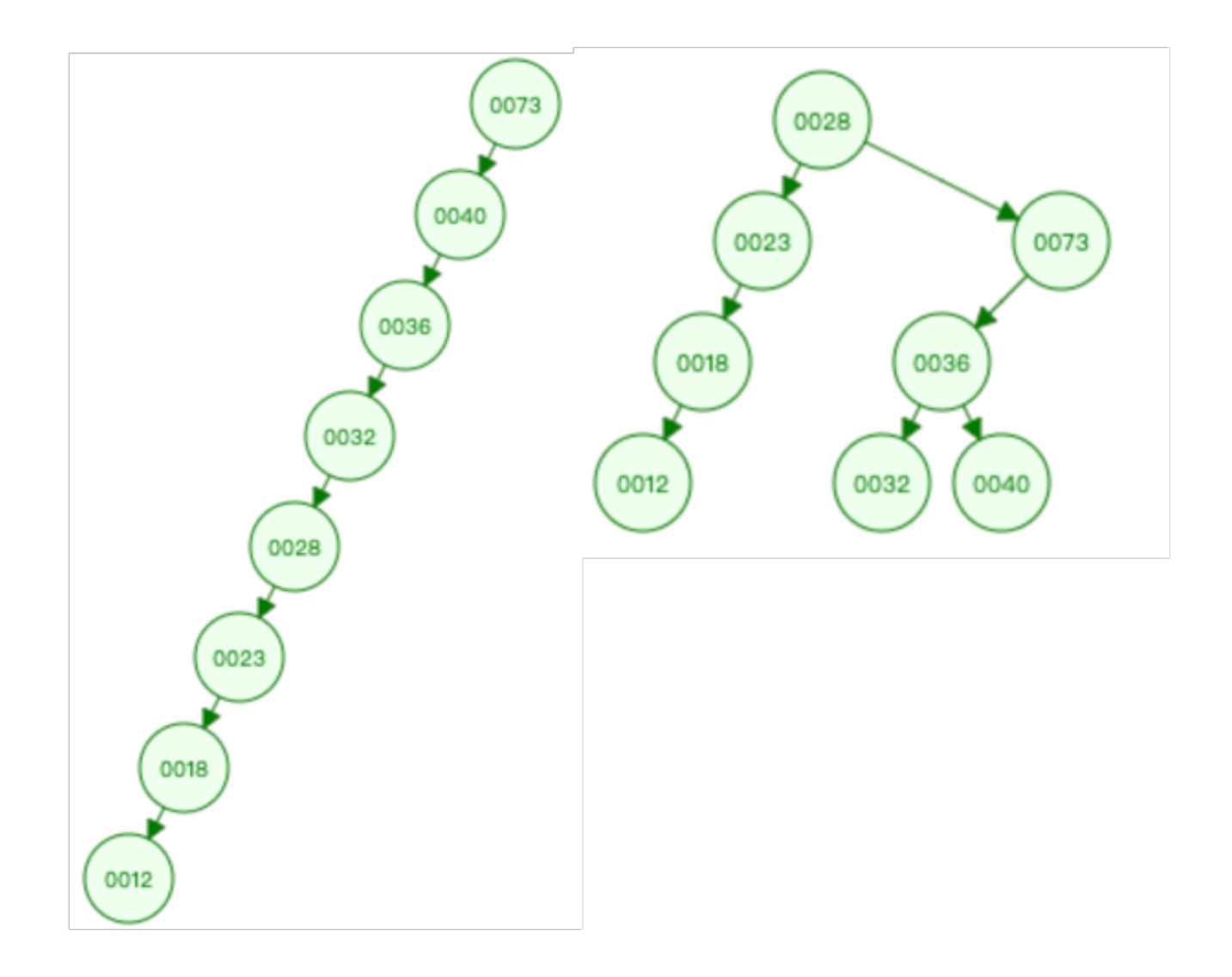

测试数据:28、73、36、23、18、32、12、40

二叉搜索树缺点: 顺序插入时, 会形成一个链表, 查询性能大降低。大数据的情况下, 层级较深, 检索速度慢。

## **2)红⿊树**

在二叉树的基础上多了树平衡,也叫二叉平衡树,不像二叉树那样极端的情况会往一个方向发展。

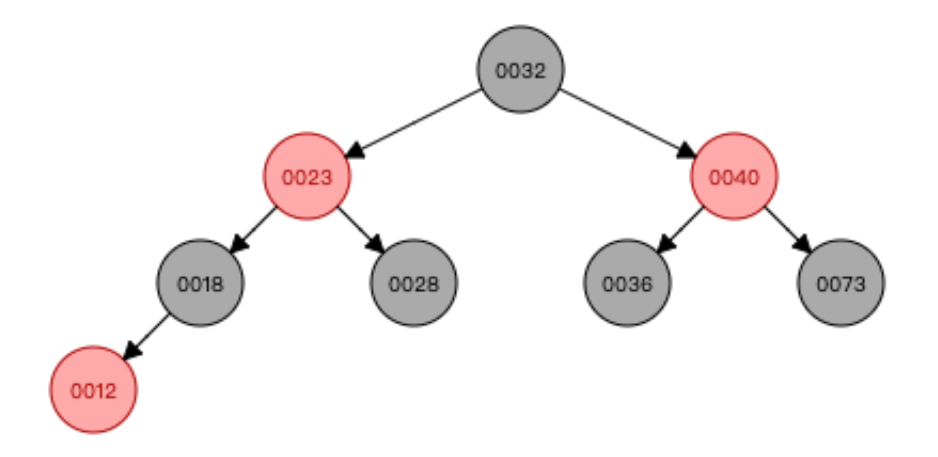

红⿊树相对⼆叉排序树⽽⾔有所优化,但是同样的也存在⼤数据的情况下,层级较深,检索速度慢的问题。

## **3)B Trees**

多路平衡查找树,在红黑树的基础上,每个节点可以存放多个数据。以下是最大度数为3 (3阶) 的B-TREE。

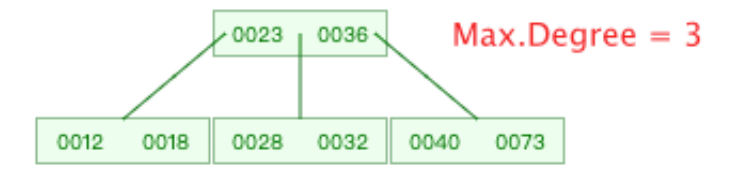

- 度数: 一个节点的子节点个数;
- 最大度数 (max-degree), 一个节点的最多子节点个数;
- N阶B树, 最大度数为N,
	- 每个节点最多可以存储N-1个key(关键字)
	- 每个节点最多有N+1个指针
- 原理
	- 。 左子树 < 根 < 右子树
	- 。 插入关键字时,如果节点已满,则将其中间关键字分裂成两个结点,中间关键字被提升到该结点的父结 点
- 在B树中, 具体的数据都挂载在KEY下面, 如下图所示:

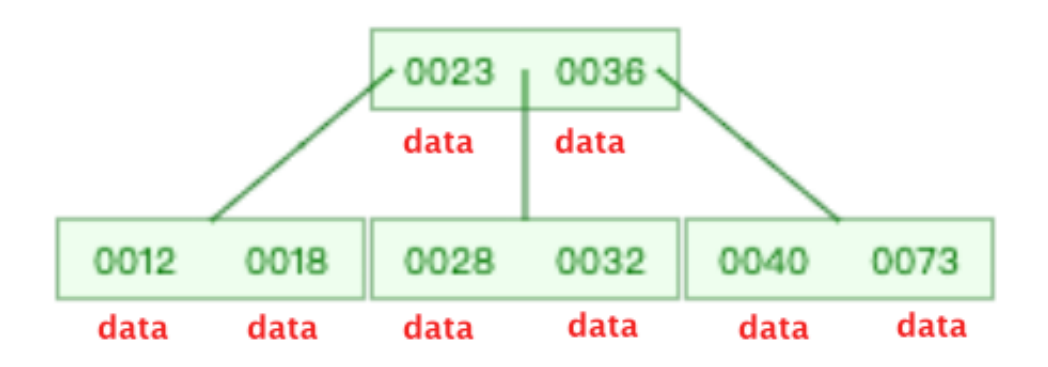

## 思考: 如果插入81, 上图会发生什么变化?

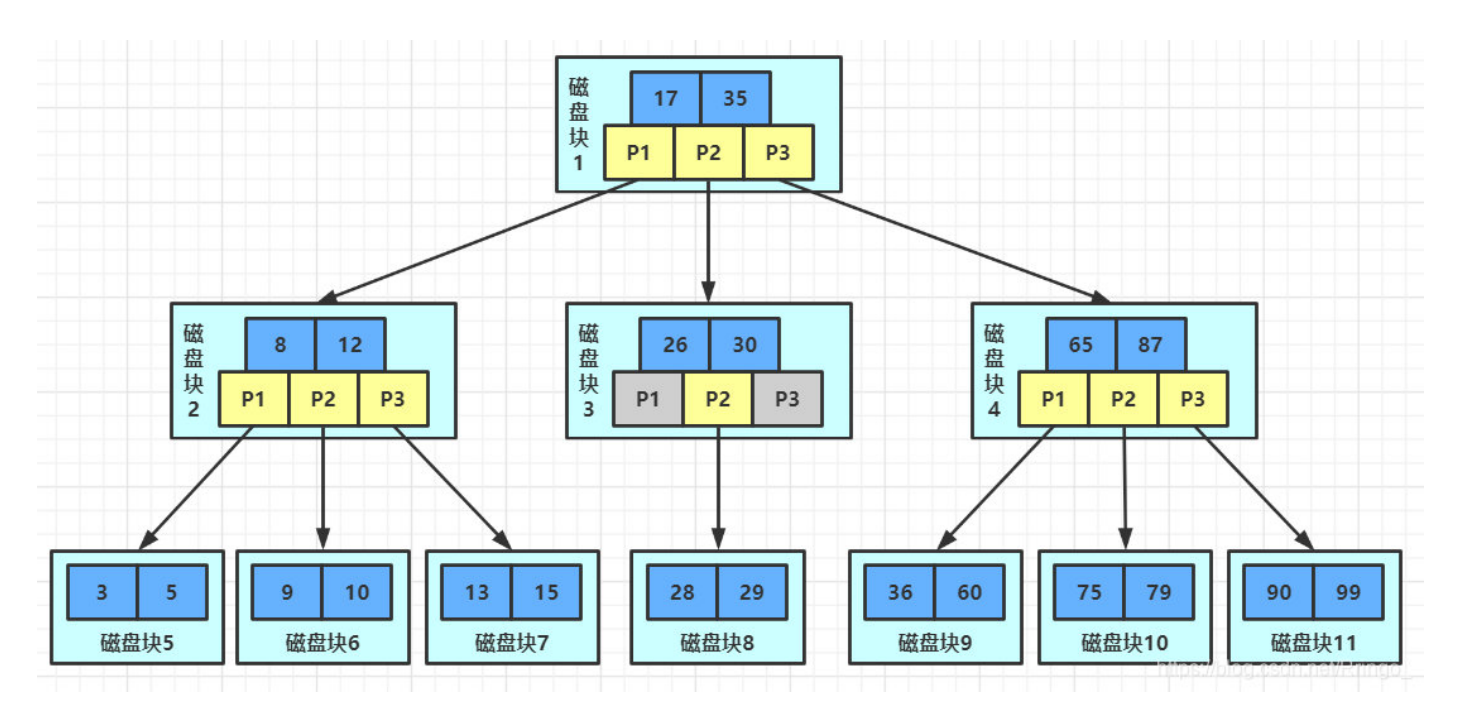

B Trees的特性:

- 关键字集合分布在整颗树中;
- 任何一个关键字出现且只出现在一个结点中;
- 搜索有可能在非叶子结点结束;
- 其搜索性能等价于在关键字全集内做一次二分查找;
- ⾃动层次控制;

B Trees的搜索, 从根结点开始, 对结点内的关键字(有序)序列进行二分查找, 如果命中则结束, 否则进入查询 关键字所属范围的儿子结点;重复,直到所对应的儿子指针为空,或已经是叶子结点;

### **4)B+ Trees**

B Trees树是B Trees的变体, 也是一种多路搜索树。与B Trees的区别:

- B+Trees只会在叶子节点上面挂载数据,而非叶子节点不会存放数据,只存放索引列的数据;
- 叶子节点形成一个意向链表

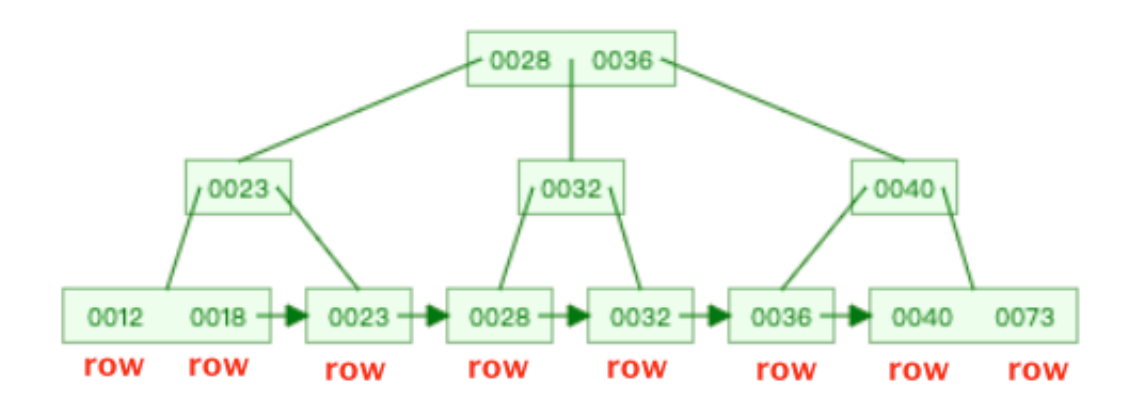

B+的特性:

- 所有关键字都出现在叶子结点的链表中(稠密索引),且链表中的关键字恰好是有序的;
- 不可能在非叶子结点命中;
- 非叶子结点相当于是叶子结点的索引(稀疏索引),叶子结点相当于是存储(关键字)数据的数据层;
- 更话合文件索引系统;

B+ Trees的搜索与B Trees基本相同, 区别是B+Trees只有达到叶子结点才命中 (B Trees可以在非叶子结点命中), 其性能也等价于在关键字全集做一次二分查找;

在MySQL中,对B+ Trees进行了优化,在原B+ Trees的基础上,增加一个指向相依叶子节点的链表指针。也就是 说,叶子节点之间是双向指针连接,从而提高区间范围性能,范围查找。

## **5)Hash索引**

哈希索引就是采用一定的hash算法,将键值换算成新的hash值,映射到对应的槽位上,然后存储在hash表中。 如 果两个(或多个)键值,映射到一个相同的槽位上,他们就产生了hash冲突(也称为hash碰撞),可以通过链表 来解决。

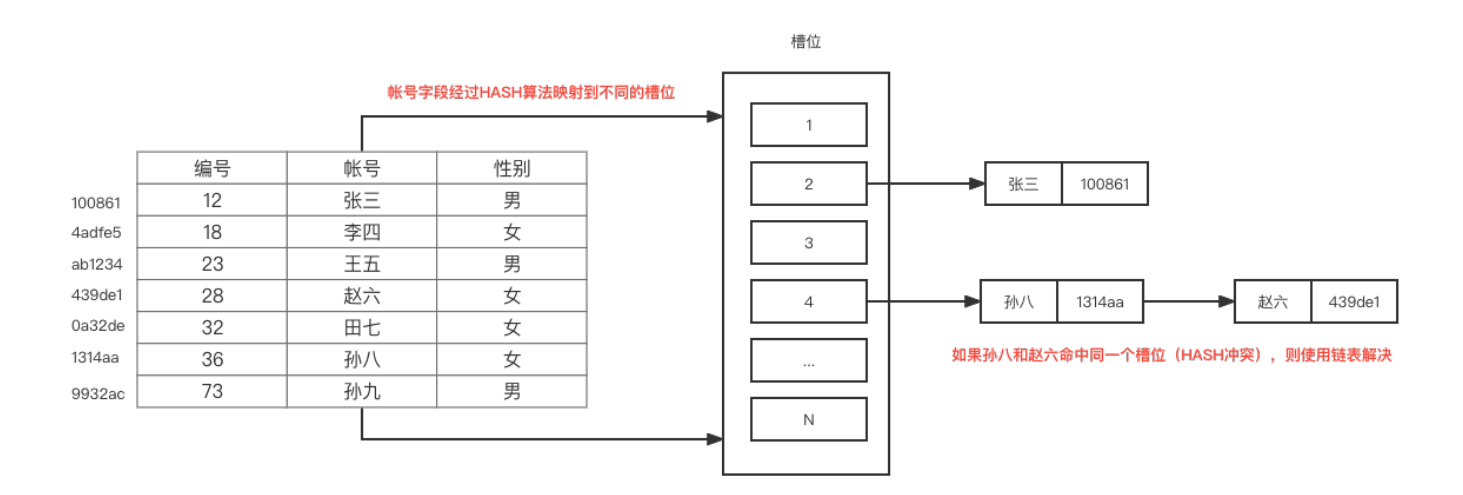

#### 特点:

- Hash索引只能用于对等比较 (=、in), 不支持范围查询 (betwwn、>、<、...)
- 无法利用索引完成排序操作
- 查询效率高,通常只需要一次检索就可以了,效率通常要高于 B+Tree 索引

## **4、索引分类**

- 单值索引: 一个索引只包含单个列, 一个表可以有多个单列索引 (建议不超过5个索引)
- 复合索引: 一个索引包含多个字段。(如帐号+密码两个字段建立一个复合索引)
- 主键索引 (PRIMARY): 表中主键创建的索引, 只能有一个, 不允许为NULL。(创建主键索引时自动创建)
- 唯一索引(UNIQUE): 索引值的列必须唯一, 可以有多个, 但允许为NULL。(创建唯一索引时自动创建)

● 全文索引(FULLTEXT): 全文索引查找的是文本中的关键词, 而不是比较索引中的值, 可以有多个

在 InnoDB 存储引擎中, 根据索引的存储形式, 又可以分为以下两种:

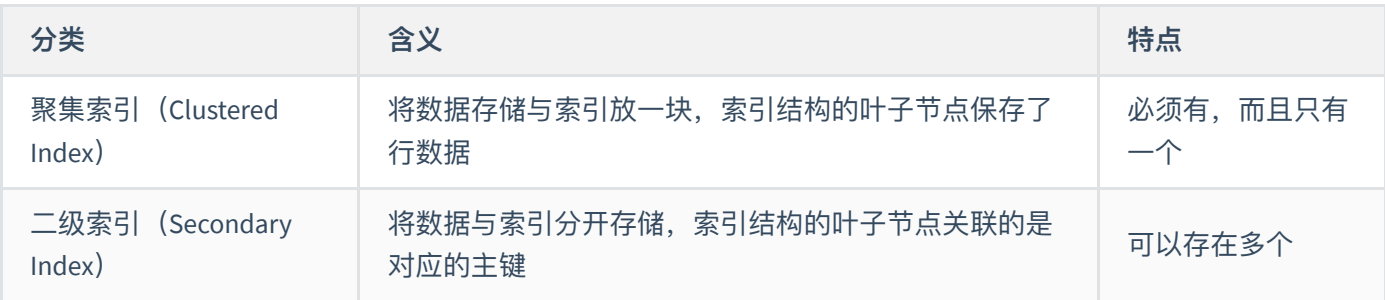

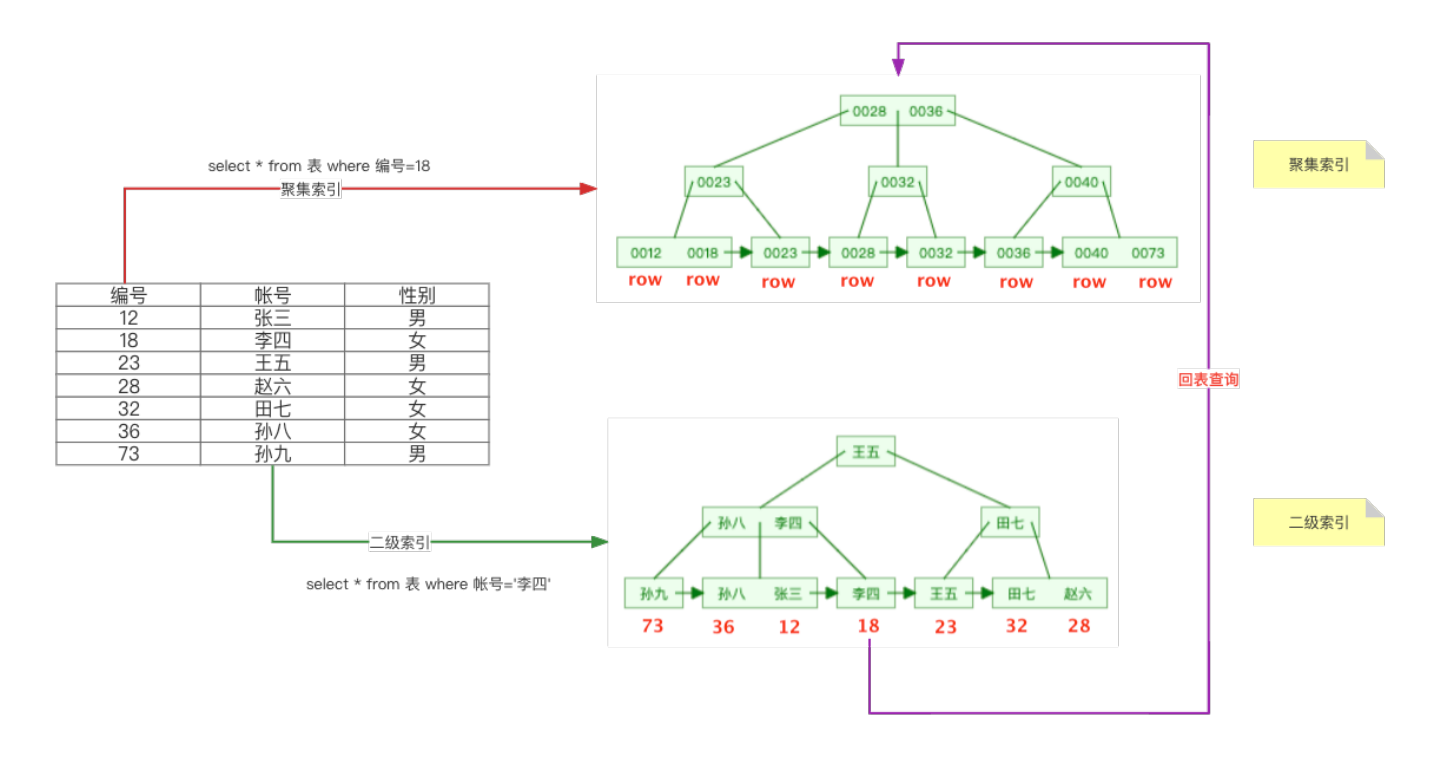

#### 说明:

- 二级索引,也叫非聚集索引;
- 为什么推荐InnoDB表必须有主键?
	- 。 保证会有主键索引树的存在(因为数据存放在主键索引树上面)
	- 聚集索引选取规则:
		- 如果存在主键,主键索引就是聚集索引
		- 如果不存在主键,将使用第一个唯一(UNIQUE)索引作为聚集索引
		- 如果表没有主键或没有合适的唯一索引,则 InnoDB 会自动生成一个 rowid 作为隐藏的聚集索引
- 为什么非主键索引结构叶子节点存储的是主键值?
	- ⼀是保证⼀致性,更新数据的时候只需要更新主键索引树
	- 。 二是节省存储空间
- 为什么推荐使用整型的自增主键?
	- **。一是方便查找比较**
	- ◎ 二是新增数据的时候只需要在最后加入, 不会大规模调整树结构。如果是UUID的话, 大小不好比较, 新

## **5、什么情况建⽴索引**

- 主键自动建立唯一索引
- 频繁作为查询条件的字段应该建立索引。最好是保存以后不再变更的字段,因为在增、删、改操作时,会造 成数据的变动,同时索引文件也会变动。而在删除操作时,会带来索引文件的重新调整。那么我们可以这样 避免: 在表增加一个状态字段is\_delete=0, 如果用户删除数据时, 把is\_delete=1即可。这样可以避免变动索引 文件,从而减少资源的消耗。
- 查询中与其他表关联的字段, 即外键关系建立索引
- 要控制索引的数量(不要超过5个索引),太多就性能瓶颈和维护成本,影响增删改的效率
- 一般在开发中建议建立复合索引, 如以下字段:
	- id name account password email createtime
	- 我们会建⽴account+password的复合索引,…where account=? and password=?
- 查询中排序的字段,排序字段若通过索引去访问将大大的提供排序速度。
- 查询中统计或者分组字段(group by也和索引有关)。

## **6、什么情况不建⽴索引**

- 频繁更新的字段不适合作为索引,因为每次更新不单单是更新记录还在更新索引。
- 表的记录数太少
- 经常增删改的表
- 数据重复且平均的字段。
- where字段用不到的字段不要建立索引
- 假如一个表有10万行记录,有一个字段A只有true和false两种值,并且每个值的分布概率大约为50%,那么对A 字段建索引一般不会提高数据库的查询速度。索引的选择性是指索引列中不同值的数目与表中记录数的比。 如果一个表中有2000条记录,表索引列有1980个不同的值,那么这个索引的选择性就是1980/2000=0.99。一个 索引的选择性越接近于1,这个索引的效率就越高。

## **7、操作索引**

### **1)创建语法⼀**

# 索引命名规范:idx\_xxx CREATE [UNIQUE] INDEX 索引名称 ON 表名 (字段|字段列表) ;

# 单值索引 CREATE INDEX 索引名称 ON 表名 (字段) ; CREATE INDEX index\_username ON userinfo(username) ;

# 唯⼀索引 CREATE UNIQUE INDEX 索引名称 ON 表名 (字段列表) ; CREATE UNIQUE INDEX index\_username ON userinfo(username) ;

# 复合索引,字段列表中的字段顺序是有讲究的 CREATE INDEX 索引名称 ON 表名(字段列表) ; CREATE INDEX index\_username\_password ON userinfo(username,password) ;

#### 案例

```
需要引⼊MySQL示例数据库
 # 下载:https://www.mysql.com/
 DOCUMENTATION - More - Example Databases
 https://github.com/datacharmer/test_db/releases/tag/v1.0.7
```
### # 安装

```
mysql < employees.sql -u root -p
```
#### # 测试

```
mysql -t < test_employees_md5.sql -u root -p
```

```
# emp_no是主键, 以下查询会使用到主键索引
mysql> select * from employees where emp_no=10001;
```

```
# first_name字段并没有添加索引,因此查询速度会很慢
mysql> select * from employees where first_name='Facello';
```
#### # 创建索引

create index idex\_employees\_first\_name on employees(first\_name);

#### # 再次查询测试

mysql> select \* from employees where first\_name='Facello';

## **2)创建语法⼆**

ALTER TABLE 表名 ADD [UNIQUE] INDEX 索引名称(字段|字段列表)

# 单值索引 ALTER TABLE 表名 ADD INDEX 索引名称(字段) ALTER TABLE userinfo ADD INDEX index\_username(username)

# 唯⼀索引 ALTER TABLE 表名 ADD UNIQUE INDEX 索引名称(字段列表) ALTER TABLE userinfo ADD UNIQUE INDEX index\_username ON (username)

# 该语句添加一个主键, 这意味着索引值必须是唯一的, 并且不能为NULL ALTER TABLE 表名 ADD INDEX 索引名称(字段列表) ALTER TABLE userinfo ADD INDEX index\_username\_password ON (username,password)

```
# 主键索引 (特殊的唯一索引)
ALTER TABLE 表名 ADD PRIMARY KEY(字段列表);
```
### 注意:

- 如果某个字段设置为主键约束(primary key), 那么该字段默认就是主键索引。
- 主键索引是特殊的唯一索引
	- 相同点:该列中的数据都不能有相同值;
	- 不同点:主键索引不能有null值,但是唯⼀索引可以有null值。

## **3)全⽂检索**

# 该语句指定了索引为FULLTEXT, 用于全文检索 ALTER TABLE 表名 ADD FULLTEXT 索引名称(字段列表);

## **4)查看索引**

SHOW INDEX FROM 表名; \G

### **5)删除索引**

DROP INDEX 索引名称 ON 表名 ;

# **三、性能分析**

## **1、查看执⾏频次**

查看当前数据库的 INSERT, UPDATE, DELETE, SELECT 访问频次:

```
# GLOBAL关键字表示全局系统变量,SESSION关键字表示会话系统变量,如果不指定关键字,默认就是会话系统变量。
SHOW [GLOBAL | SESSION] STATUS LIKE 'Com_______';
```

```
SHOW GLOBAL STATUS LIKE 'Com_______';
```
## 2、慢查询日志

慢查询日志记录了所有执行时间超过指定参数(long\_query\_time, 单位: 秒, 默认10秒)的所有SQL语句的日志。

## **1)查看慢查询⽇志开关状态**

```
mysql> show variables like 'slow_query_log';
+----------------+-------+
| Variable_name | Value |
+----------------+-------+
| slow_query_log | OFF |
+----------------+-------+
1 row in set, 1 warning (0.02 \text{ sec})
```
## **2)查看慢查询相关的参数**

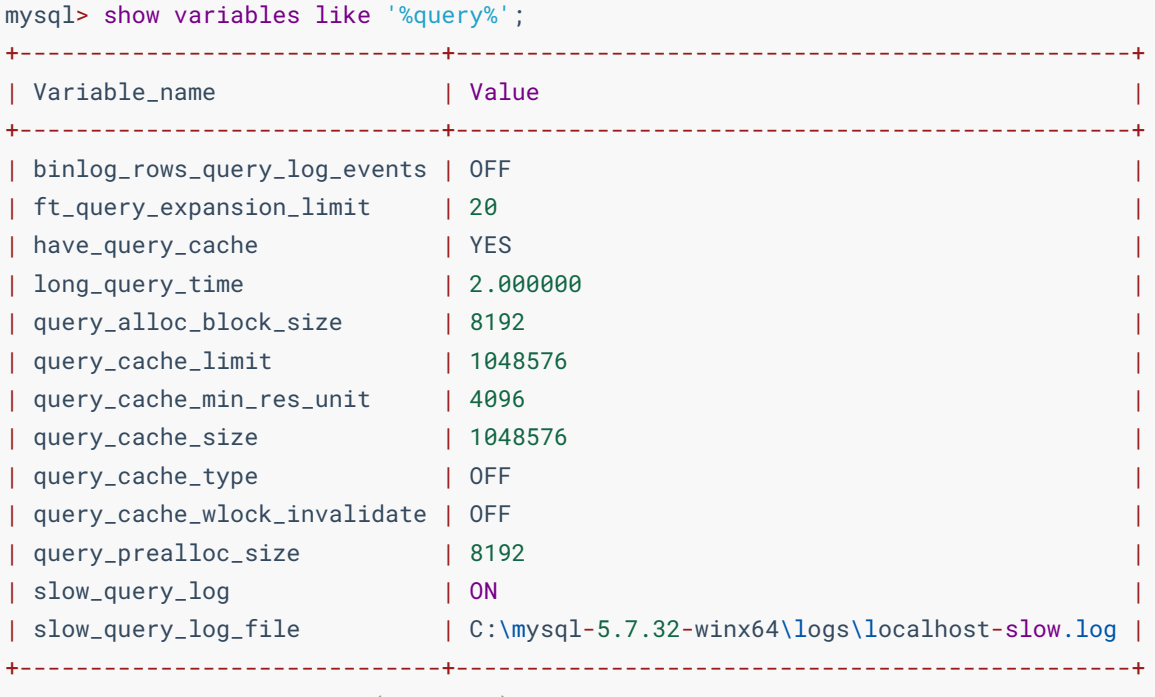

13 rows in set, 1 warning (0.00 sec)

- long\_query\_time:慢查询时间
- slow\_query\_log:慢查询开启状态
- slow\_query\_log\_file: 慢查询日志文件位置

## **3)慢查询配置**

MySQL的慢查询日志默认没有开启,需要在MySQL的配置文件中配置如下信息:

- windows系统
	- 配置⽂件: my.ini
	- 默认慢查询⽇志位置: data⽬录/主机名-slow.log
- linux系统
- 配置⽂件: /etc/my.cnf
- 默认慢查询⽇志位置: /var/lib/mysql/localhost-slow.log

#### # 慢日志路径

slow\_query\_log\_file=C:\mysql-5.7.32-winx64\logs\localhost-slow.log

# 开启慢查询日志开关 slow\_query\_log=1

# 设置慢查询日志的时间为2秒, SQL语句执行时间超过2秒, 就会视为慢查询, 记录慢查询日志 long\_query\_time=2

修改配置后,重启MySQL服务使其⽣效

#### 查询测试

```
mysql> select * from titles,employees limit 20000000,10;
...
10 rows in set (3.14 sec)
```
#### **查看日志文件**

```
MySQL5.7.32, Version: 5.7.32-log (MySQL Community Server (GPL)). started with:
TCP Port: 3306, Named Pipe: (null)
Time Id Command Argument
# Time: 2022-04-09T06:33:01.113650Z
# User@Host: root[root] @ localhost [::1] Id: 2
# Query_time: 3.134978 Lock_time: 0.004415 Rows_sent: 10 Rows_examined: 11937
use employees;
SET timestamp=1649485981;
select * from titles, employees limit 20000000, 10;
```
## **3、profile**

show profile 能在做SQL优化时帮我们了解时间都耗费在哪里。

## **1)查询是否⽀持**

```
# 通过 have_profiling 变量, 查看当前 MySQL 是否支持
mysql> select @@have_profiling;
+------------------+
| @@have_profiling |
+------------------+
| YES |
+------------------+
1 row in set, 1 warning (0.00 sec)
```
## **2)开启profile**

profiling 默认关闭,可以通过以下语句开启:

#语法: SET [GLOBAL | SESSION] profiling = 1 | 0 ; # 当前会话中, 开启profiling SET profiling = 1 # 查看是否开启 select @@profiling;

## **3)查看所有语句的耗时**

mysql> show profiles; +----------+------------+--------------------------------------------------+ | Query\_ID | Duration | Query +----------+------------+--------------------------------------------------+ | 1 | 0.00021825 | select @@profiling | | 2 | 3.18666900 | select \* from titles,employees limit 20000000,10 | +----------+------------+--------------------------------------------------+ 2 rows in set, 1 warning  $(0.00 \text{ sec})$ 

## **4)查看指定Query\_ID的SQL语句各个阶段的耗时**

```
#语法: show profile for query query_id;
mysql> show profile for query 2;
+----------------------+----------+
| Status | Duration |
+----------------------+----------+
| starting | 0.000071 |
| checking permissions | 0.000004 |
| checking permissions | 0.000004 |
| Opening tables | 0.000034 |
| init | 0.000036 |
| System lock | 0.000010 |
| optimizing | 0.000003 |
| statistics | 0.000020 |
| preparing | 0.000020 |
| executing | 0.000002 |
| Sending data | 3.185604 |
| end | 0.000016 |
| query end | 0.000015 |
| closing tables | 0.000011 |
```
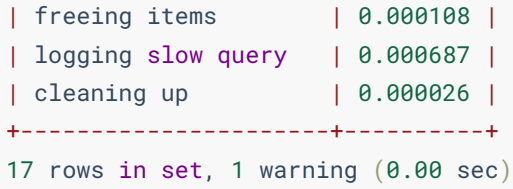

## **5)查看指定query\_id的SQL语句CPU的使⽤情况**

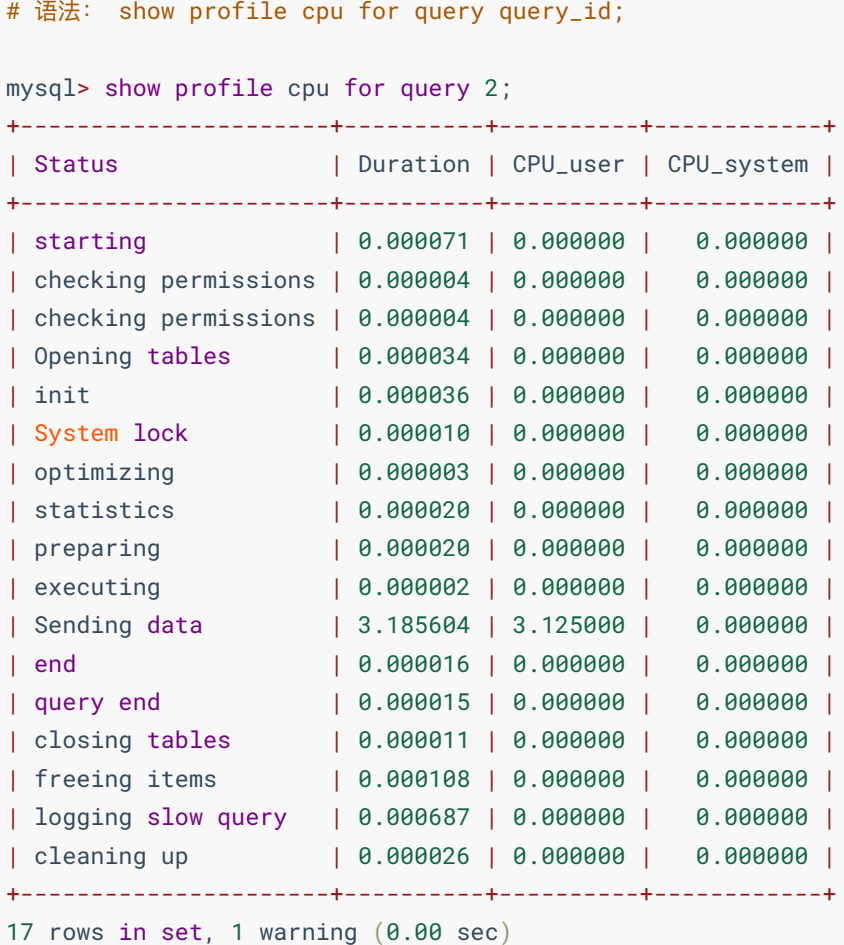

## **4、Explain的简介**

EXPLAIN: SQL的执行计划, 使用EXPLAIN关键字可以模拟优化器执行SQL查询语句, 从而知道MySQL是如何处理 SQL语句的。语法如下所示:

desc | explain SQL语句

## **1)EXPLAIN字段**

```
# 创建数据库
CREATE DATABASE if not exists explaintest DEFAULT character set = utf8 ;
use explaintest ;
# ⽤户信息表
CREATE TABLE userinfo
(
   `id` int ,
  `username` varchar(50) ,
  `password` varchar(50) ,
 \text{'sex'} \text{char}(2),
  `age` tinyint
);
INSERT into userinfo (id,username,password,sex,age) VALUES (1001,'zs','111111','男',18) ;
INSERT into userinfo (id,username,password,sex,age) VALUES (1002,'ls','222222','女',28) ;
INSERT into userinfo (id,username,password,sex,age) VALUES (1003,'ww','333333','男',38) ;
# 订单信息表
CREATE TABLE orderinfo
(
  `id` int ,
  `total` DECIMAL(10,1) ,
  `date` datetime,
   `userid` int
);
INSERT into orderinfo(id,total,date,userid) values (11,55.4,'2022-02-21 11:11:11.111',1001) ;
INSERT into orderinfo(id,total,date,userid) values (12,100,'2022-02-22 22:22:22.222',1002) ;
INSERT into orderinfo(id,total,date,userid) values (13,136.6,'2022-02-23 12:12:12.122',1003) ;
# 地址信息表
create TABLE address
(
  `id` int ,
 detail' varchar(100),
  `isdefault` bool,
   `userid` int
);
insert into address(id,detail,isdefault,userid) values (21,'广东珠海',1,1001) ;
insert into address(id,detail,isdefault,userid) values (22,'广东广州',1,1002) ;
insert into address(id,detail,isdefault,userid) values (23,'广东中山',1,1003) ;
insert into address(id,detail,isdefault,userid) values (24, 广东深圳',0,1003) ;
```

```
id:编号,表的读取和加载顺序
*************************** 1. row ***************************
           id: 1
  select_type: SIMPLE
       table: userinfo
  partitions: NULL
         type: ALL
possible_keys: NULL
         key: NULL
      key_len: NULL
          ref: NULL
          rows: 3
     filtered: 100.00
        Extra: NULL
1 row in set, 1 warning (0.00 sec)
```
- select type: 查询类型
- table:表
- type:类型
- possible\_keys: 预测可能用到的索引, 一个或多个
- key: 实际使用的索引, 如果为NULL, 则表示没有使用索引
- key\_len: 实际使用索引的长度
- ref: 表之间的引用
- rows:通过索引查询到的数据量
- filtered: 表示返回结果的行数占需读取行数的百分比, filtered的值越大越好
- Extra:额外的信息

### **1)id**

id :表的读取和加载顺序。

值有以下三种情况:

- id 相同, 执行顺序由上至下。
- id 不同, 如果是子查询, id的序号会递增, id**值越大优先级越高, 越先被执行。**
- id 相同不同,同时存在。永远是id大的优先级最高, id相等的时候顺序执行。

# 案例一: id值相同, 数据表按顺序查询 EXPLAIN SELECT \* from userinfo t1,orderinfo t2 ,address t3 where t1.id=t2.userid and t1.id = t3.userid;

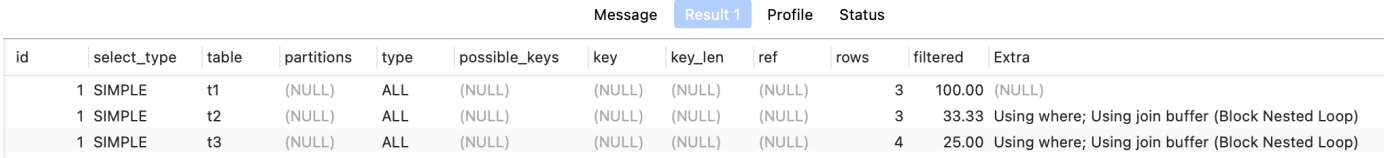

说明: 以上操作进行了三个简单查询,由于id值相同,因此按顺序执行查询, 分别为: t1、t2、t3

```
# 案例二: 表的执行顺序会因表数量的改变而改变
# 在userinfo表, 添加三条新的数据, 再执行以上同样的测试
INSERT into userinfo (id,username,password,sex,age) VALUES (1004,'zl','444444','女',31) ;
INSERT into userinfo (id,username,password,sex,age) VALUES (1005,'tq','555555','女',21) ;
INSERT into userinfo (id,username,password,sex,age) VALUES (1006,'sb','666666','男',22) ;
```
EXPLAIN SELECT \* from userinfo t1,orderinfo t2 ,address t3 where  $t1.id=t2.userid$  and  $t1.id = t3.userid$ ;

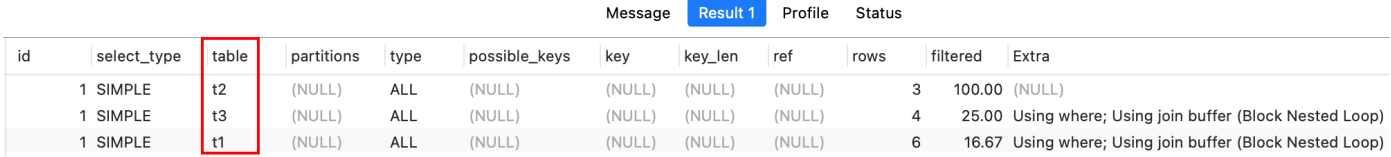

说明: id值相同, 仍然是从上往下顺序执行。但发现表的查询顺序不一样了。表的执行顺序会因表数量的改变而改 变。原因:笛卡尔积。分析:

```
t1 t2 t3
6 3 4
最终: 6 \times 3 \times 4 = 18 \times 4 = 72t2 t3 t1
3 4 6
最终: 3 \times 4 \times 6 = 12 \times 6 = 72
```
最终执行的条数,虽然是一致的(72条)。但是中间过程,有一张临时表是18,一张临时表是12,很明显12 < 18, 对于内存来说,数据量越小越好,因此优化器肯定会选择第二种执行顺序。

```
# 案例三: id值不同 (嵌套子查询)
EXPLAIN select * from orderinfo t1
where t1.userid =
\left(select t2.id from userinfo t2 WHERE t2.id=
  \left( SELECT t3.userid from address t3 where id=23
  )
);
```
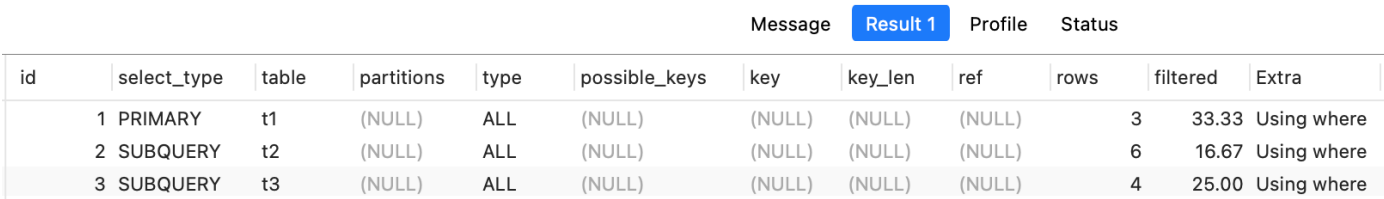

说明: id值不同, id值越大越优先查询。这是由于在进行嵌套子查询时, 先查内层, 再查外层。

```
# 案例四: id值同时存在相同和不相同
EXPLAIN select * from orderinfo t1 ,userinfo t2
where t1.userid = t2.id and t1.userid=
(
    SELECT t3.userid from address t3 where id=23
);
```
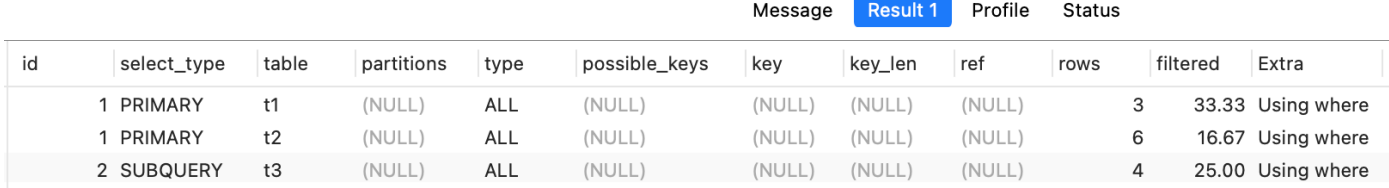

说明: id值有相同, 也有不同。id值越大越优先; id值相同, 从上往下顺序执行。

#### **2)select\_type**

select\_type : 数据查询的类型, 主要是用于区别, 普通查询、联合查询、子查询等的复杂查询。

- SIMPLE : 简单的 SELECT 查询, 查询中不包含子查询或者 UNION 。
- PRIMARY : 主查询, 查询中如果包含任何复杂的子部分, 最外层查询则被标记为 PRIMARY 。
- SUBQUERY : 子查询, 在 SELECT 或者 WHERE 子句中包含了子查询。
- DERIVED : 衍生查询, 在 FROM 子句中包含的子查询被标记为 DERIVED(衍生), MySQL会递归执行这些子 查询,把结果放在临时表中。
- UNION : 如果第二个 SELECT 出现在 UNION 之后, 则被标记为 UNION ; 若 UNION 包含在 FROM 子句的 子查询中, 外层 SELECT 将被标记为 DERIVED 。
- UNION RESULT: 从 UNION 表获取结果的 SELECT 。

```
explain SELECT * from (
 SELECT * from address t1 where t1.isdefault = 1 # union之前, select_type标记为: derived
  union
 SELECT * from address t2 where t2.isdefault = 0 # union之后, select_type标记为: union
) as t3 ;
```
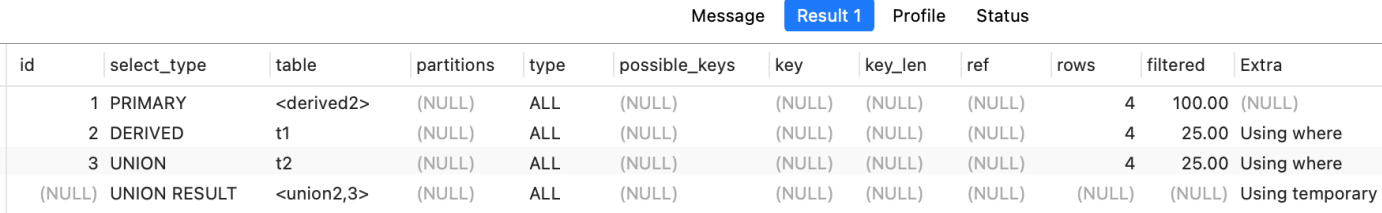

说明: 在上面的查询SQL语句中, union 关键字之后的表 (t2) 标记为union, 而 union 关键字之前的表标记为 derived。 union result: 告诉我们, 哪些表之间使用了union查询。

**3)type**

type : 访问类型排列。

**从最好到最差依次是:** system > const > eq\_ref > ref > range > index > ALL 。除了 ALL 没有用到索 引, 其他级别都用到索引了。 system 、 const 只是理想状况, 实际上只能优化到 index 、 range 、 ref 这 些级别。一般来说, 得保证查询至少达到 range 级别, 最好达到 ref 。

- system : 表只有一行记录(等于系统表), 这是 const 类型的特例, 平时不会出现, 这个也可以忽略不 计。
- const : 表示通过索引一次就找到了, const 用于比较 primary key 或者 unique 索引。因为只匹配一 行数据,所以很快。如将主键置于 where 列表中, MySQL就能将该查询转化为一个常量。
- eq\_ref : 唯一性索引扫描, 读取本表中和关联表表中的每行组合成的一行, 查出来只有一条记录。除 了 system 和 const 类型之外, 这是最好的联接类型。
- ref : 非唯一性索引扫描,返回本表和关联表某个值匹配的所有行,查出来有多条记录。
- range : 只检索给定范围的行, 一般就是在 WHERE 语句中出现了 BETWEEN 、 < > 、 in 等的查询。这 种范围扫描索引比全表扫描要好,因为它只需要开始于索引树的某一点,而结束于另一点,不用扫描全部索 引。
- index : Full Index Scan ,全索引扫描, index 和 ALL 的区别为 index 类型只遍历索引树。**也就 是说虽然** ALL ALL**和** index **都是读全表,但是** index index **是从索引中读的,** ALL ALL **是从磁盘中读取的。**
- ALL : Full Table Scan, 没有用到索引, 全表扫描。

**4)possible\_keys 和 key**

possible\_keys : 显示可能应用在这张表中的索引, 一个或者多个。查询涉及到的字段上若存在索引, 则该索 引将被列出, 但不一定被查询实际使用。

key : 实际使用的索引。如果为 NULL , 则没有使用索引。查询中如果使用了覆盖索引, 则该索引仅仅出现 在 key 列表中。

#### **5)key\_len**

key\_len : 表示索引中使用的字节数, 可通过该列计算查询中使用的索引的长度。 key\_len 显示的值为索引字 段的最大可能长度,并非实际使用长度,即 key\_len 是根据表定义计算而得,不是通过表内检索出的。在不损失 精度的情况下,长度越短越好。

key\_len 计算规则: **[https://blog.csdn.net/qq\\_34930488/article/details/102931490](https://blog.csdn.net/qq_34930488/article/details/102931490)**

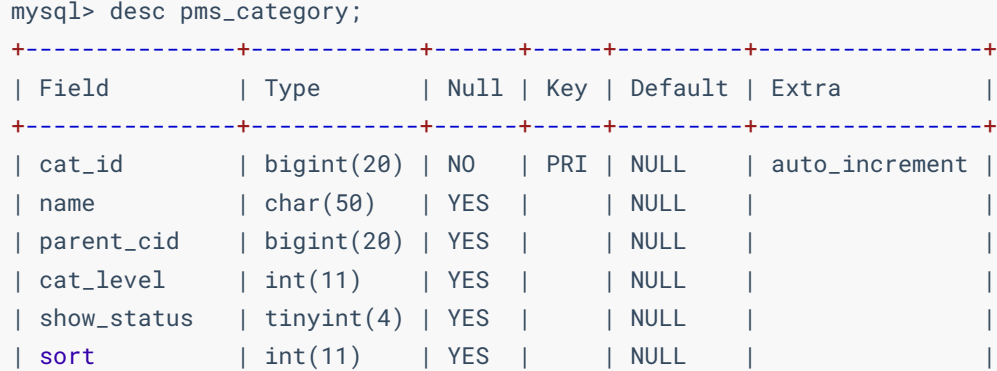

| icon | char(255) | YES | | NULL | product\_unit | char(50) | YES | | NULL  $|$  product\_count  $|$  int $(11)$  | YES | | NULL +---------------+------------+------+-----+---------+----------------+ 9 rows in set (0.00 sec) mysql> explain select cat\_id from pms\_category where cat\_id between 10 and 20 \G; \*\*\*\*\*\*\*\*\*\*\*\*\*\*\*\*\*\*\*\*\*\*\*\*\*\*\* 1. row \*\*\*\*\*\*\*\*\*\*\*\*\*\*\*\*\*\*\*\*\*\*\*\*\*\*\* id: 1 select\_type: SIMPLE table: pms\_category partitions: NULL type: range possible\_keys: PRIMARY key: PRIMARY # 用到了主键索引, 通过查看表结构知道, cat\_id是bigint类型, 占用8个字节 key\_len: 8 # 这里只用到了cat\_id主键索引, 所以长度就是8! ref: NULL rows: 11 filtered: 100.00 Extra: Using where; Using index 1 row in set, 1 warning  $(0.00 \text{ sec})$ 

#### **6)ref**

ref : 显示索引的哪一列被使用了, 如果可能的话, 是一个常数。哪些列或常量被用于查找索引列上的值。

#### **7)rows**

rows : 根据表统计信息及索引选用情况, 大致估算出找到所需的记录需要读取的行数。

#### **8)Extra**

Extra: 句含不适合在其他列中显示但十分重要的额外信息。

● Using filesort : 说明MySQL会对数据使用一个外部的索引排序, 而不是按照表内的索引顺序进行读取。 **MySQL中⽆法利⽤索引完成的排序操作成为"⽂件内排序"。**

```
# 排序没有使用索引
mysql> explain select name from pms_category where name='Tangs' order by cat_level \G
*************************** 1. row ***************************
           id: 1
   select_type: SIMPLE
        table: pms_category
    partitions: NULL
          type: ref
possible_keys: idx_name_parentCid_catLevel
           key: idx_name_parentCid_catLevel
```

```
 key_len: 201
           ref: const
          rows: 1
      filtered: 100.00
         Extra: Using where; Using index; Using filesort
1 row in set, 1 warning (0.00 sec)
#~ ~ ~ ~ ~ ~ ~ ~ ~ ~ ~ ~ ~ ~ ~ ~ ~ ~ ~ ~ ~ ~ ~ ~ ~ ~ ~ ~ ~ ~ ~ ~ ~ ~ ~ ~ ~ ~ ~ ~ ~
# 排序使用到了索引
mysql> explain select name from pms_category where name='Tangs' order by parent_cid,cat_level\G
*************************** 1. row ***************************
            id: 1
   select_type: SIMPLE
         table: pms_category
    partitions: NULL
          type: ref
possible_keys: idx_name_parentCid_catLevel
           key: idx_name_parentCid_catLevel
       key_len: 201
           ref: const
          rows: 1
     f\text{-}1f\text{-}1f\text{-}1f 100.00
         Extra: Using where; Using index
1 row in set, 1 warning (0.00 sec)
```
- Using temporary : 使用了临时表保存中间结果, MySQL在対查询结果排序时使用了临时表。常见于排序 order by 和分组查询 group by 。**临时表対系统性能损耗很⼤。**
- Using index : 表示相应的 SELECT 操作中使用了覆盖索引, 避免访问了表的数据行, 效率不错! 如果同 时出现 Using where ,表示索引被用来执行索引键值的查找;如果没有同时出现 Using where ,表明索 引用来读取数据而非执行查找动作。

```
# 覆盖索引
# 就是select的数据列只用从索引中就能够取得,不必从数据表中读取,换句话说查询列要被所使用的索引覆盖。
# 注意: 如果要使用覆盖索引, 一定不能写SELECT *, 要写出具体的字段。
mysql> explain select cat_id from pms_category \G;
*************************** 1. row ***************************
          id: 1
  select_type: SIMPLE
       table: pms_category
   partitions: NULL
        type: index
possible_keys: NULL 
         key: PRIMARY
      key_len: 8
         ref: NULL
         rows: 1425
     filtered: 100.00
       Extra: Using index # select的数据列只用从索引中就能够取得,不必从数据表中读取
1 row in set, 1 warning (0.00 sec)
```
- Using where: 表明使用了 WHERE 过滤。  $\bullet$
- Using join buffer : 使用了连接缓存。  $\bullet$
- □impossible where : WHERE 子句的值总是false, 不能用来获取任何元组。  $\bullet$

```
mysql> explain select name from pms_category where name = 'zs' and name = 'ls'\G
*************************** 1. row ***************************
           id: 1
   select_type: SIMPLE
        table: NULL
    partitions: NULL
          type: NULL
possible_keys: NULL
          key: NULL
      key_len: NULL
          ref: NULL
          rows: NULL
      filtered: NULL
        Extra: Impossible WHERE # 不可能字段同时查到两个名字
1 row in set, 1 warning (0.00 sec)
```
## **2)索引分析**

```
create table stu
\left( id int auto_increment primary key ,
    name varchar(50),
     sex int default 1,
     age int,
     weight float
);
insert into stu (name,age,weight) values ('z1',2,50.5) ;
insert into stu (name, age, weight) values ('ls', 3, 50.5) ;
insert into stu (name,age,weight) values ('ww',4,60.5) ;
insert into stu (name,age,weight) values ('zl',5,51.5) ;
insert into stu (name,age,weight) values ('tq',6,55) ;
# 查看索引
mysql> show index from stu\G;
*************************** 1. row ***************************
        Table: stu
   Non_unique: 0
      Key_name: PRIMARY
  Seq_in_index: 1
  Column_name: id
    Collation: A
   Cardinality: 5
     Sub_part: NULL
        Packed: NULL
```

```
Null:
    Index_type: BTREE
     Comment:
Index_comment:
1 row in set (0.00 sec)
# 性能分析
mysql> explain select id,name from stu where sex=1 and age>4 order by weight limit 1\G;
*************************** 1. row ***************************
           id: 1
   select_type: SIMPLE
       table: stu
   partitions: NULL
          type: ALL
possible_keys: NULL
         key: NULL
       key_len: NULL
           ref: NULL
          rows: 5
      filtered: 20.00
         Extra: Using where; Using filesort
1 row in set, 1 warning (0.00 \text{ sec})#注:如果type为A11,是最坏的情况。如果Extra还出现了Using filesort也是最坏的情况,那么就必须进行优化
# 创建索引
create index idx_stu_saw on stu(sex,age,weight);
# 再次查看索引
mysql> show index from stu \G;
*************************** 1. row ***************************
       Table: stu
   Non_unique: 0
      Key_name: PRIMARY
  Seq_in_index: 1
  Column_name: id
   Collation: A
  Cardinality: 5
     Sub_part: NULL
        Packed: NULL
         Null:
    Index_type: BTREE
      Comment:
Index_comment:
*************************** 2. row ***************************
       Table: stu
    Non_unique: 1
      Key_name: idx_stu_saw
  Seq_in_index: 1
   Column_name: sex
   Collation: A
  Cardinality: 1
```

```
 Sub_part: NULL
        Packed: NULL
         Null: YES
    Index_type: BTREE
     Comment:
Index_comment:
*************************** 3. row ***************************
        Table: stu
   Non_unique: 1
      Key_name: idx_stu_saw
  Seq_in_index: 2
  Column_name: age
   Collation: A
   Cardinality: 5
     Sub_part: NULL
        Packed: NULL
         Null: YES
    Index_type: BTREE
     Comment:
Index_comment:
*************************** 4. row ***************************
        Table: stu
   Non_unique: 1
      Key_name: idx_stu_saw
  Seq_in_index: 3
  Column_name: weight
   Collation: A
   Cardinality: 5
     Sub_part: NULL
       Packed: NULL
         Null: YES
    Index_type: BTREE
     Comment:
Index_comment:
4 rows in set (0.00 sec)
# 添加索引后,再测试, 发现type的值变为range, 性能比之前要好一些, 是可以忍受的
# 但, Extra为Using filesort是无法接受的
mysql> explain select id,name from stu where sex=1 and age>4 order by weight limit 1\G;
*************************** 1. row ***************************
            id: 1
   select_type: SIMPLE
        table: stu
   partitions: NULL
          type: range
possible_keys: idx_stu_saw
          key: idx_stu_saw
       key_len: 10
           ref: NULL
          rows: 2
      filtered: 100.00
```
1 row in set, 1 warning (0.00 sec) # 说明: type为range,性能有所提高, 但因为范围查询 (age>3) 导致了索引失效。 # 此时,可以和运维、项目经理、需要经理进行协商,是否必须使用此范围查询。 # 修改范围条件后再测试 # type为ref, 表示已经使用了索引 mysql> explain select id,name from stu where sex=1 and age=4 order by weight limit 1\G; \*\*\*\*\*\*\*\*\*\*\*\*\*\*\*\*\*\*\*\*\*\*\*\*\*\*\* 1. row \*\*\*\*\*\*\*\*\*\*\*\*\*\*\*\*\*\*\*\*\*\*\*\*\*\*\* id: 1 select\_type: SIMPLE table: stu partitions: NULL type: ref possible\_keys: idx\_stu\_saw key: idx\_stu\_saw key\_len: 10 ref: const,const rows: 1 filtered: 100.00 Extra: Using index condition 1 row in set, 1 warning  $(0.00 \text{ sec})$ # 结论: ##### type为range时,性能有所提高,这是可以忍受的,但Extra为Using filesort是无法接受的。 而我们已经建立了索引,为什么没用上呢? 这是因为BTree索引的⼯作原理导致的。 先排序sex 如果遇到相同的sex,则在排序age,如果遇到相同的age则再排序weight。 当age字段在联合索引里处于中间位置时,因为age>4,条件是一个范围值,即所谓的range。 MySQL无法利用索引在对后面的weight部分进行检索,即range类型查询字段后面的索引无效。 #####

Extra: Using index condition; Using filesort

# 注意: 模糊查询、范围查询、in查询等索引无效, 都进行全表查询。

# **四、索引失效情况**

- 全值匹配我最爱。
- 最佳左前缀法则。
- 不在索引列上做任何操作(计算、函数、(自动or手动)类型转换),会导致索引失效而转向全表扫描。
- 索引中范围条件右边的字段会全部失效。
- 尽量使用覆盖索引(只访问索引的查询, 索引列和查询列一致), 减少 SELECT \* 。
- MySQL在使用 != 或者 <> 的时候无法使用索引会导致全表扫描。
- is null 、 is not null 也无法使用索引。
- like 以通配符开头 %abc 索引失效会变成全表扫描。
- 字符串不加单引号索引失效。
- 少用 or , 用它来连接时会索引失效。

```
# 准备数据
CREATE TABLE `staffs`(
 `id` INT(10) PRIMARY KEY AUTO_INCREMENT,
  `name` VARCHAR(24) NOT NULL DEFAULT '' COMMENT '姓名',
 `age` INT(10) NOT NULL DEFAULT 0 COMMENT '年龄',
 `phone` CHAR(11) NOT NULL DEFAULT '' COMMENT '联系方式',
  `pos` VARCHAR(20) NOT NULL DEFAULT '' COMMENT '职位',
  `add_time` TIMESTAMP NOT NULL DEFAULT CURRENT_TIMESTAMP COMMENT '入职时间'
) COMMENT '员工记录表';
INSERT INTO `staffs`(`name`,`age`,`phone`,`pos`) VALUES
('Rose',18,'13417740001','dev'),
('Lucy',19,'13417740002','dev'),
('Lily',17,'13417740003','dev'),
('Petter',16,'13417740004','dev'),
('Preusig',15,'13417740005','dev'),
('Zielinski',13,'13417740006','dev'),
('Kalloufi',14,'13417740007','dev'),
('Peac',16,'13417740008','dev'),
('Piveteau',29,'13417740009','dev'),
('Sluis',16,'13417740010','dev'),
('Bridgland',18,'13417740011','dev'),
('Terkki',21,'13417740012','dev'),
('Genin',20,'13417740013','dev'),
('Nooteboom',12,'13417740014','dev'),
('Cappelletti',14,'13417740015','dev'),
('Bouloucos',13,'13417740016','dev'),
('Peha',14,'13417740017','dev'),
('Haddadi',15,'13417740018','dev'),
('Warwick',16,'13417740019','dev');
# 创建复合索引
CREATE INDEX idx_staffs_name_age_pos ON `staffs`(`name`,`age`,`pos`);
```
## **1)最佳左前缀法则**

最佳左前缀法则

- 如果索引是多字段的复合索引,要遵守最佳左前缀法则。指的是查询从索引的最左前列开始并且不跳过索引 中的字段;
- 如果跳过第个索引字段,则索引失败;
- 如果跳过某个索引字段,则索引将部分失效;

# 用到了idx\_staffs\_name\_age\_pos索引中的name字段 EXPLAIN SELECT \* FROM `staffs` WHERE `name` = 'Ringo';

```
# ⽤到了idx_staffs_name_age_pos索引中的name, age字段
EXPLAIN SELECT * FROM `staffs` WHERE `name` = 'Ringo' AND `age` = 18;
# 用到了idx_staffs_name_age_pos索引中的name, age, pos字段, 这是属于全值匹配的情况! !!
EXPLAIN SELECT * FROM 'staffs' WHERE 'name' = 'Ringo' AND 'age' = 18 AND 'pos' = 'manager';
# 同上,正常的使用了复合索引,条件顺序无关
EXPLAIN SELECT * FROM `staffs` WHERE `age` = 18 AND `pos` = 'manager' AND `name` = 'Ringo' ;
# 索引没用上, ALL全表扫描
EXPLAIN SELECT * FROM `staffs` WHERE `age` = 18 AND `pos` = 'manager';
# 索引没用上, ALL全表扫描
EXPLAIN SELECT * FROM `staffs` WHERE `pos` = 'manager';
# 用到了idx_staffs_name_age_pos索引中的name字段, pos字段索引失效
EXPLAIN SELECT * FROM `staffs` WHERE `name` = 'Ringo' AND `pos` = 'manager';
```
**⼝诀:带头⼤哥不能死,中间兄弟不能断。**

## **2)索引列上不计算**

```
# 现在要查询`name` = 'Ringo'的记录下面有两种方式来查询!
# 1、直接使用 字段 = 值的方式来计算
mysql> SELECT * FROM `staffs` WHERE `name` = 'Ringo';
+----+-------+-----+---------+---------------------+
| id | name | age | pos | add_time |
+----+-------+-----+---------+---------------------+
| 1 | Ringo | 18 | manager | 2020-08-03 08:30:39 |
+----+-------+-----+---------+---------------------+
1 row in set (0.00 sec)
# 2、使用MySQL内置的函数
mysql> SELECT * FROM `staffs` WHERE LEFT(`name`, 5) = 'Ringo';
+----+-------+-----+---------+---------------------+
| id | name | age | pos | add_time
+----+-------+-----+---------+---------------------+
| 1 | Ringo | 18 | manager | 2020-08-03 08:30:39 |
+----+-------+-----+---------+---------------------+
1 row in set (0.00 sec)
```
我们发现以上两条SQL的执行结果都是一样的,但是执行效率有没有差距呢???

通过分析两条SQL的执⾏计划来分析性能。

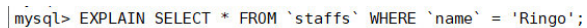

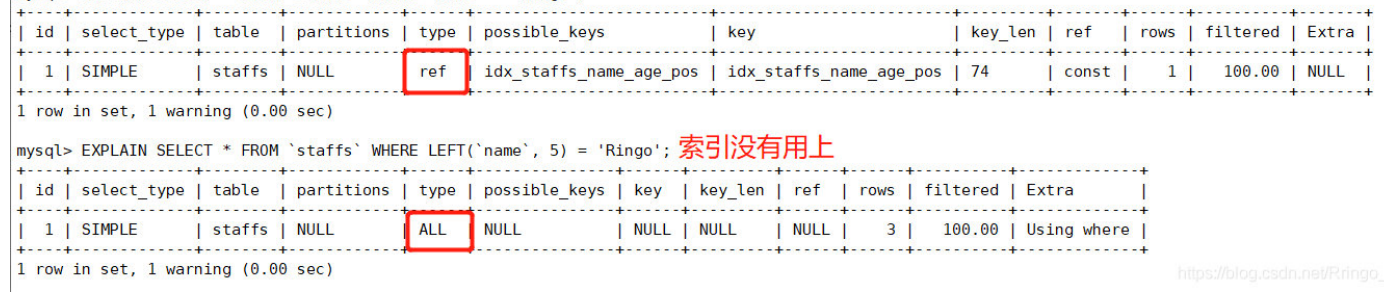

**由此可⻅,在索引列上进⾏计算,会使索引失效。**

**⼝诀:索引列上不计算。**

## **3)范围之后全失效**

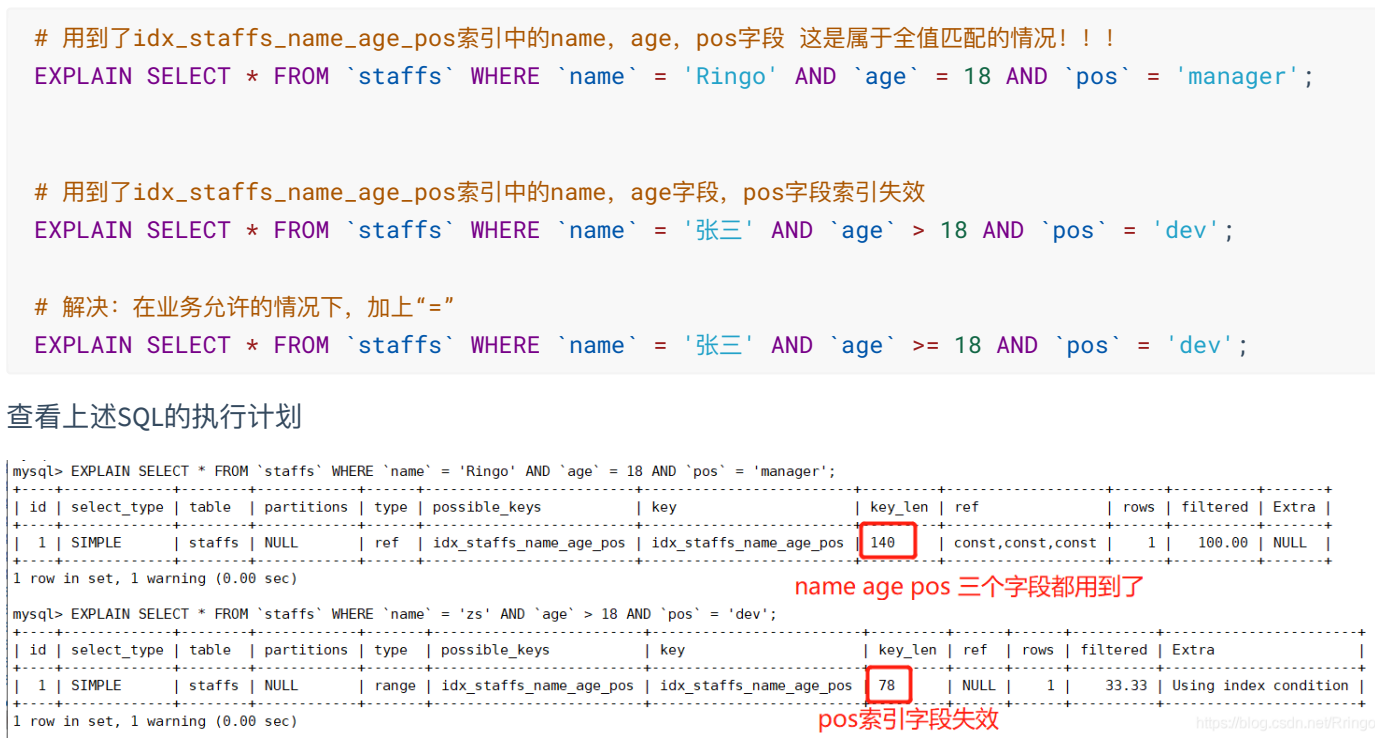

**由此可知,查询范围的字段使⽤到了索引,但是范围之后的索引字段会失效。**

**⼝诀:范围之后全失效。**

## **4)覆盖索引尽量⽤**

在写SQL的不要使用 SELECT \*, 用什么字段就查询什么字段, 且这些字段应该是索引字段, 如果不是索引字 段,则很有可能出现回表查询。

在Extra字段中,

- using index condition: 查询使用了索引, 但是需要回表查询数据
- Using where;using index: 查找使用了索引, 但是需要的数据都在索引列中能找到, 不需要回表查询数据
- 当然版本不同, 出现的结果可能会不一样

# 聚集索引, 叶子节点直接返回整行数据 EXPLAIN SELECT \* FROM `staffs` WHERE id=20;

```
# 给name字段,创建索引
create index idx_staffs_name on staffs(name)
```
# 使用了覆盖索引 -- Extra:Using index explain select id,name from staffs where name='Rose'

```
# 没有使用覆盖索引 -- Extra:NULL
# 其中, phone字段没有定义索引
explain select id, name, phone from staffs where name='Rose';
```

```
# 以下也没有使用覆盖索引, *包含了其它非索引字段 -- 必定会进行回表查询, 从而影响性能
explain select * from staffs where name='Rose';
```
□诀: 查询一定不用 \* 。

## **5)like百分加右边**

通过符%不能写在开始位置,否则索引失效。

# 索引失效 全表扫描 EXPLAIN SELECT \* FROM `staffs` WHERE `name` LIKE '%ing%';

# 索引失效 全表扫描 EXPLAIN SELECT \* FROM `staffs` WHERE `name` LIKE '%ing';

```
# 使⽤索引范围查询
EXPLAIN SELECT * FROM `staffs` WHERE `name` LIKE 'Rin%';
```
**⼝诀:** like like**百分加右边。**

如果一定要使用 %like , 而且还要保证索引不失效, 那么使用覆盖索引来编写SQL。

#### # 使用到了覆盖索引 EXPLAIN SELECT `id` FROM `staffs` WHERE `name` LIKE '%in%';

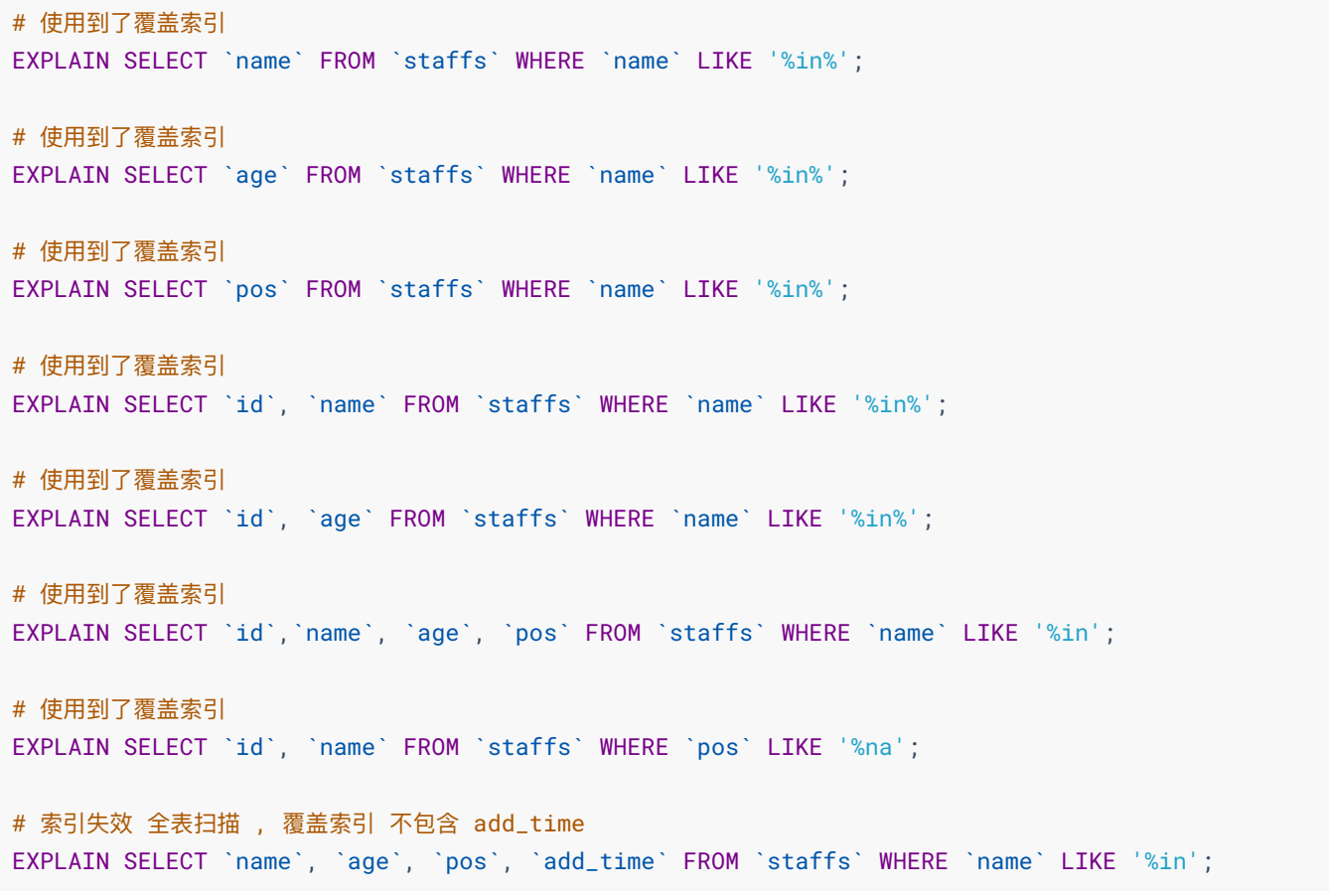

mysql> EXPLAIN SELECT `name`, `age`, `pos` FROM `staffs` WHERE `name` LIKE '%in%';

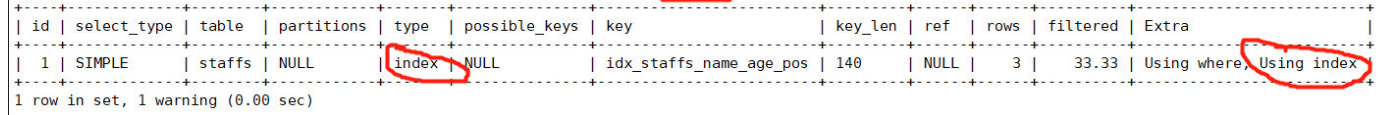

**⼝诀:覆盖索引保两边。**

## **6)字符要加单引号**

字段串类型的索引字段,在使用时必须加引号,否则索引失效

# 符合最左法则, 部分使用了索引 EXPLAIN SELECT \* FROM `staffs` WHERE `name` = '2000'; # 字符串类型字段不加引号,索引失效 # 这里name = 2000在MySQL中会发生强制类型转换, 将数字转成字符串。 EXPLAIN SELECT \* FROM `staffs` WHERE `name` = 2000;

# 以下查询是否走索引 EXPLAIN SELECT \* FROM `staffs` WHERE `name` = 'Ringo' AND `age` = 18 AND `pos` = 1000; **⼝诀:字符要加单引号。**

## **7)or连接的条件**

使用or分割的条件中,如果or前的条件中字段有索引,而后面的字段中没有索引,那么涉及的索引都不会被用到。

```
# 其中, id字段有主键索引, add_time字段没有定义索引
# 解决:给add_time字段添加索引
EXPLAIN SELECT * FROM `staffs` WHERE id=1 or add_time='2021-03-01';
# 索引失效, 全表查询, or的右边也必须遵循最左原则
EXPLAIN SELECT * FROM `staffs` WHERE id=1 or age=20;
```

```
# 索引⽣效
EXPLAIN SELECT * FROM `staffs` WHERE id=1 or name='李四';
```
## **8)数据分布影响**

如果MySQL评估使用索引比值班表更慢,则不使用索引。

DELETE from staffs where phone>='13417740004'

```
# 全表查询
explain SELECT * from staffs where phone>='13417740000';
# 给phone字段添加索引
create index idx_staffs_phone on staffs(phone)
# 再次测试, 发现仍然是全表查询, 并没有使用到索引
# 原因: 当满足条件时, 相当于查询全表, MySQL认为查询全表比按索引查询更快
explain SELECT * from staffs where phone>='13417740000';
# 修改条件再测试, 满足条件只是部分数据, 进索引更快
explain SELECT * from staffs where phone>='13417740009';
# 思考,执行以下SQL语句,是否走索引?
EXPLAIN SELECT * FROM `staffs` WHERE `phone` != '13417740001';
# 删除数据,再测试
```
## **9)SQL提示**

SOL提示,是优化数据库的一个重要手段。简单的说,就是在SOL语句中加入一些人为的来达到优化操作的目的。

- use index: 使用某个索引, 但MySOL不一定使用
- Ignore index:忽略某个索引
- force index: 强制使用某个索引

```
# 语法
select 字段集合 from 表名 use index(索引名称) where 条件 ;
select 字段集合 from 表名 ignore index(索引名称) where 条件 ;
select 字段集合 from 表名 force index(索引名称) where 条件 ;
# 创建单列索引
CREATE INDEX idx_staffs_name ON `staffs`(`name`);
# 测试, 可能用到的索引有: idx_staffs_name_age_pos、idx_staffs_name
# 最终, MySQL选择了idx_staffs_name_age_pos
# 如果我们想使用idx_staffs_name索引, 怎么办呢?
EXPLAIN SELECT * FROM `staffs` WHERE name='lucy';
# 使用指定的索引
EXPLAIN SELECT * FROM `staffs` use index(idx_staffs_name) WHERE name='lucy';
# 忽略某个索引
EXPLAIN SELECT * FROM `staffs` ignore index(idx_staffs_name_age_pos) WHERE name='lucy';
# 强制使用某个索引
EXPLAIN SELECT * FROM `staffs` force index(idx_staffs_name) WHERE name='lucy';
```
## **10)前缀索引**

当字段类型为字符串时,字符串的长度可能很大,创建索引时,如果都使用全部字符串来创建,则索引会很大,查 询时,浪费大量的IO,从而影响查询效率。因此,我们可以截取字符串的一小部分作为前缀,用于创建索引,这样 可以大大节约索引空间,从而提高索引效率。

CREATE [UNIQUE] INDEX 索引名称 ON 表名 (字段(长度)) ;

#### **如何设置字段前缀的长度**

- 可以根据索引的选择性来决定;
- 选择性是指不重复的索引值(基数)和数据表的记录总数的比值,索引选择性越高则查询效率越高;
- 唯一索引的选择性是1,这是最好的索引选择性,性能也是最好的。

```
# 查看某个字段的 选择性
select count(distinct(字段)) / count(*) from 表
# 查看某个字段前缀为N的 选择性
select count(distinct(left(字段,N))) / count(*) from 表
```
## # 查看截取前⾯两个字符的选择性 select count(distinct(left(name,2))) / count(\*) from staffs;